## Laboratorio di Basi di Dati e Web

#### Docente: Alberto Belussi

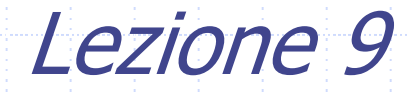

# Architettura Model-View-Controller (MVC)

Adottando l'architettura MVC e la tecnologia Servlet-JSP, un'applicazione web può essere realizzata secondo diversi approcci.

I due approcci più significativi sono:

- **page-centric**
- **Servlet-centric**

## Approccio Page-centric

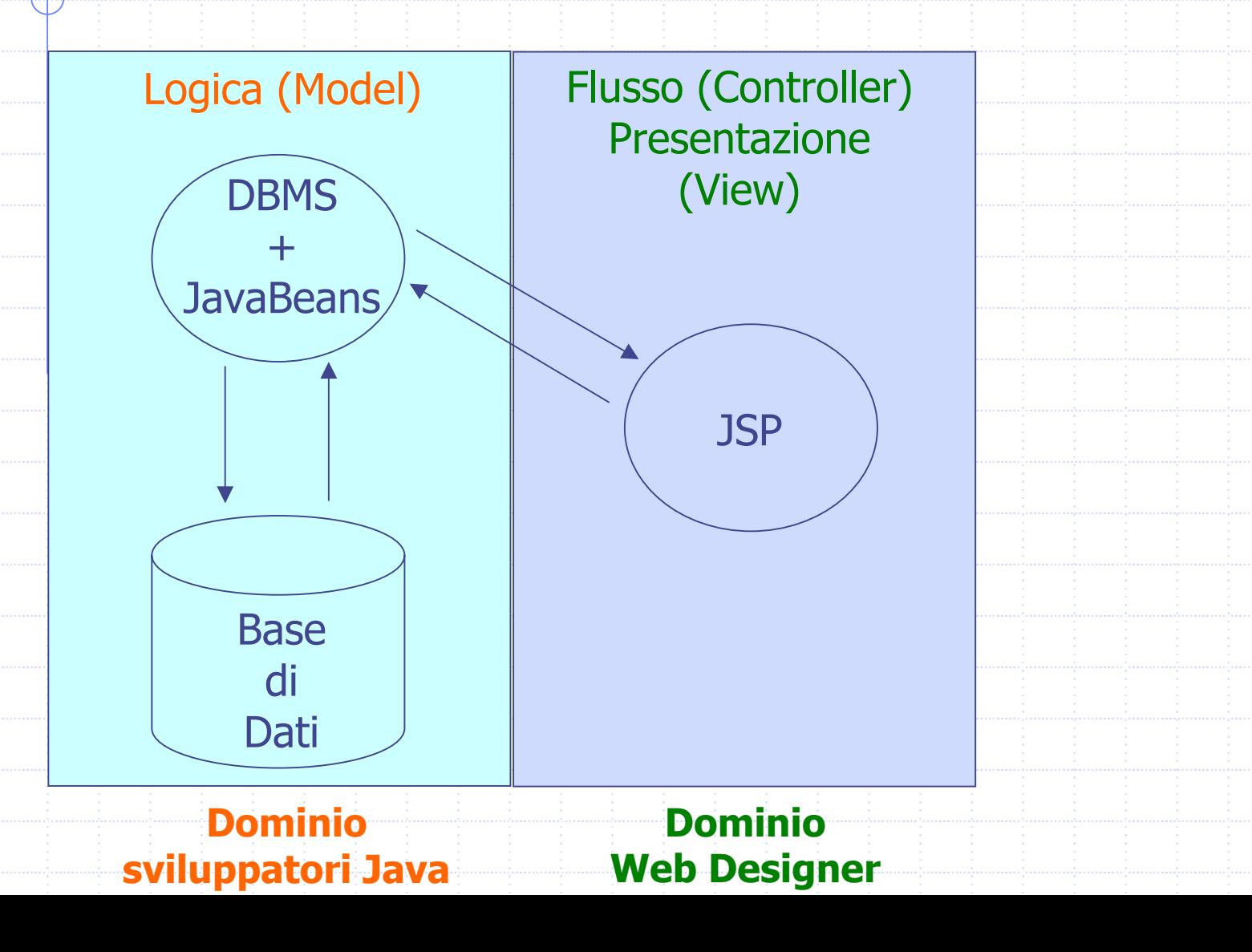

## Approccio Servlet-centric (1)

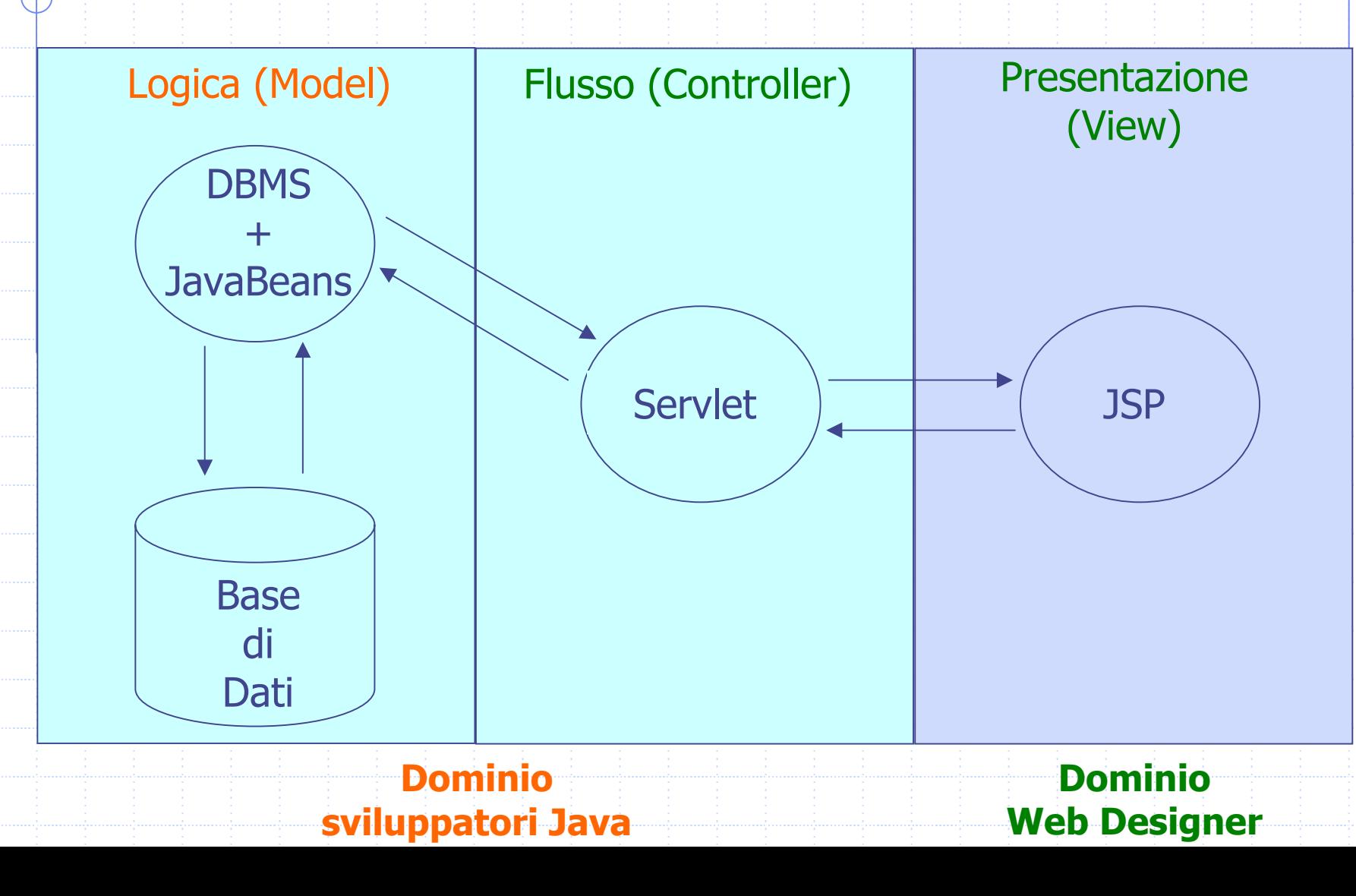

## Approccio Servlet-centric (2)

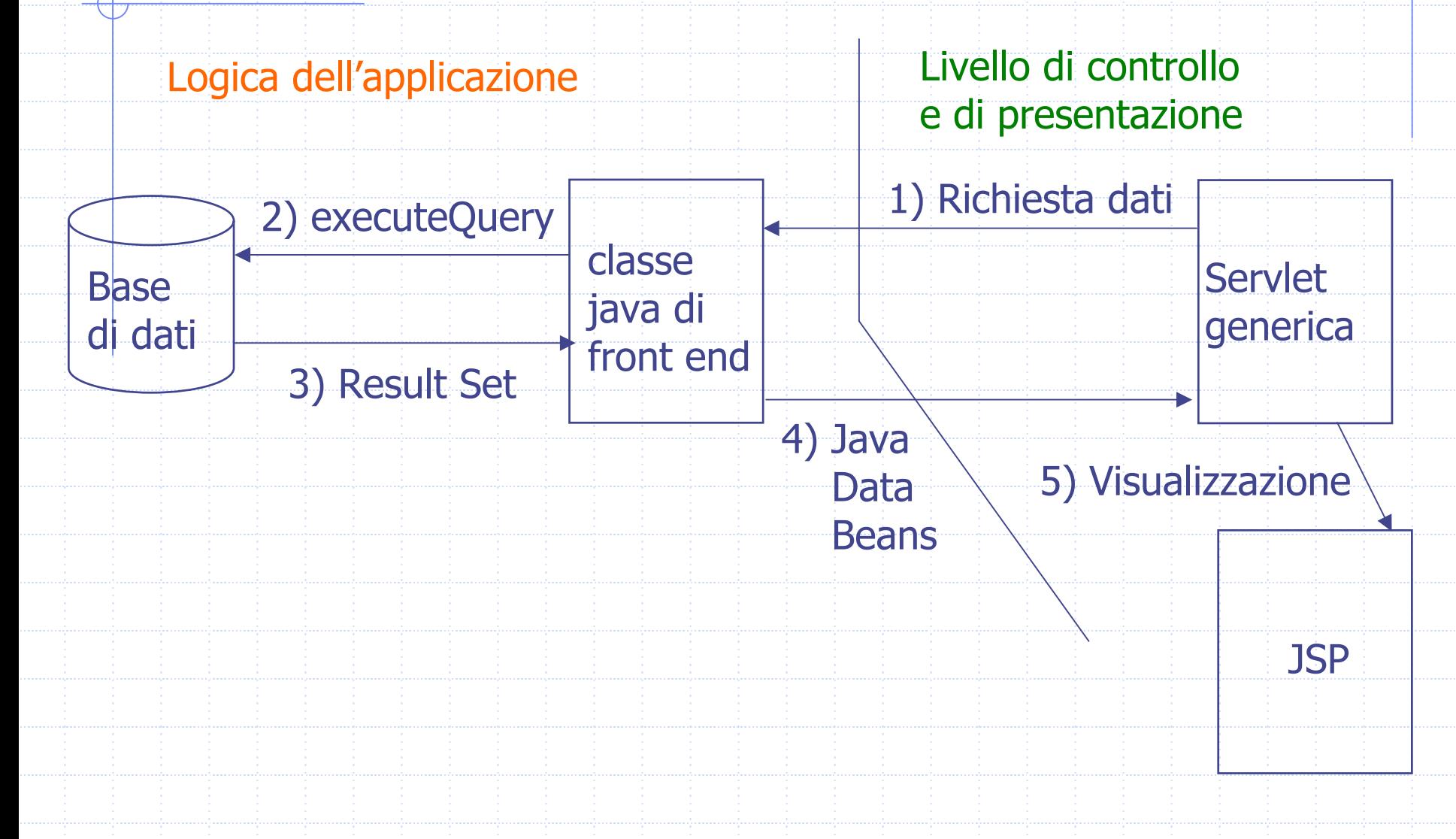

## Approccio Servlet-centric (3)

- L'approccio servlet-centric prevede di utilizzare le pagine JSP solo per la presentazione e delegare il controllo ad una o ad una servlet. Le servlet quindi:
	- gestiscono le richieste (vengono cioè invocate tramite URI)
	- elaborano i dati necessari a soddisfare le richieste (utilizzando i JavaDataBean come componenti per rappresentare le informazioni di interesse) trasferiscono il controllo alla JSP designata a
		- presentare i risultati.

### Approccio Servlet-centric (4)

#### **Passaggio dati fra servlet-JSP:**

i JavaDataBean istanziati dalla servlet devono essere passati alla JSP prima di trasferire ad essa il controllo. A tal fine esiste una coppia di metodi della classe HttpServletRequest che permettono di inserire/recuperare in/da request (oggetto implicito della JSP) un numero arbitrario di oggetti. Questi metodi sono:

- setAttribute(String, Object)
- getAttribute(String)

### Approccio Servlet-centric (5)

**Trasferimento del controllo dalla servlet alla JSP:** quando all'interno di una servlet, dopo aver preparato i dati e averli inseriti nell'oggetto request, si vuole richiamare una JSP per visualizzare i dati, si dice che si trasferisce il controllo (forward) alla JSP.

## Approccio Servlet-centric (6)

- Per trasferire il controllo è necessario creare un oggetto di tipo RequestDispatcher associato alla JSP che si vuole 'invocare'.
- ◆ Ci sono due modi equivalenti per definire un oggetto RequestDispatcher associato ad una JSP all'interno di una servlet:
	- RequestDispatcher rd =
		- req.getRequestDispatcher("PathRelativoJSP")
	- RequestDispatcher rd =
		- getServletContext.getRequestDispatcher("PathAssolutoJSP")

### Approccio Servlet-centric (7)

- Una volta ottenuto l'oggetto RequestDispatcher, è sufficiente invocare il metodo forward(HttpServletRequest, HttpServletResponse) per trasferire MOMENTANEAMENTE il controllo alla JSP.
	- **Attenzione!** Non è un browser redirect e nemmeno una terminazione del metodo doGet o doPost della servlet... èuna semplice chiamata di metodo. Tutto il codice presente DOPO forward(HttpServletRequest, HttpServletResponse) verrà eseguito dopo che la JSP ha finito la sua esecuzione!

### Esempi da scaricare

- 1. Scaricare nella directory ~/tomcat/webapps/CorsoStudi le JSP: ElencoCorsiStudio.jsp e daFare.jsp dalla pagina web del corso.
- 2.La JSP ElencoCorsiStudio.jsp con sente la visualizzazione dei corsi di studio dell'ateneo. La JSP daFare.jsp segnala che la funzionalità è da implementare.
- 3. Per far funzionare questo esempio è necessario riorganizzare l a directory ~/tomcat/src/CorsoStudi nel seguente modo (già descritto nella precedente esercitazione):
	- 1.S postare i file contenuti nella directory Servlet\_With\_B e an nella directory ~/tomcat/src/CorsoStudi. Eliminare la directory Servlet\_With\_Bean.
	- 2.Restando nella directory ~/tomcat/src/CorsoStudi scaricare il pacchetto src CorsoStudi.zip e scompattarlo.
	- 3.Modificar e i par ametri di connessione al databas e.
	- 3. Compilare il package beanDid e la servlet main nel seguente mod o: javac – d ../../webap p s/CorsoS tudi/W EB-I NF/classes main.java ./beanDid/\*.java
	- 4. Modificare il file .bashrc inserendo la riga:
		- CLASSPATH=\$CLASSPATH:~/tomcat/webapps/CorsoStudi/WEB-INF/classes
	- 5.Riaprire una nuova shell e riavviare Tomcat.

### Esempi da scaricare

 $\mathcal{L}_{\rm{max}}$ 

- 4. [Per vedere le pagine web prodotte dall](http://localhost:8080/CorsoStudi/servlet/main)'[applica](http://localhost:8080/CorsoStudi/servlet/main)zione:<br><http://localhost:8080/CorsoStudi/servlet/main>
- 5. Completare la conversione dell'applicazione CorsoStudi all'architettura MVC servlet-centric (vedi esercizio proposto).
	- **EXECUTE:** Modificare la servlet Main per la gestione del flusso di esecuzione, con i parametri indic ati nel testo dell'esercizio.
	- Aggiungere le due JSP mancanti per la visualizzazione delle informazioni sul singolo c orso di studi e della lista di insegnamenti per anno accad per anno accademico.

### Riferimenti

Marty Hall. "CORE. Servlets and JavaServer Pages". Sun Microsystems Press.

Phil Hanna. "JSP. La guida Completa." McGraw-Hill.

Dott. Roberto Posenato. Materiale del corso di Laboratorio di Basi di Dati e Web (Anno Accademico 2001/2002).